# **Using outreg2 to report regression output, descriptive statistics, frequencies and basic crosstabulations**

(v. 1.6)

*Oscar Torres-Reyna otorres@princeton.edu*

March 2014 **http://www.princeton.edu/~otorres/** 

## **Linear regression**

The command outreg2 gives you the type of presentation you see in academic papers. It is important to notice that outreg2 is not a Stata command, it is a user-written procedure, and you need to install it by typing (only the first time)

### ssc install outreg2

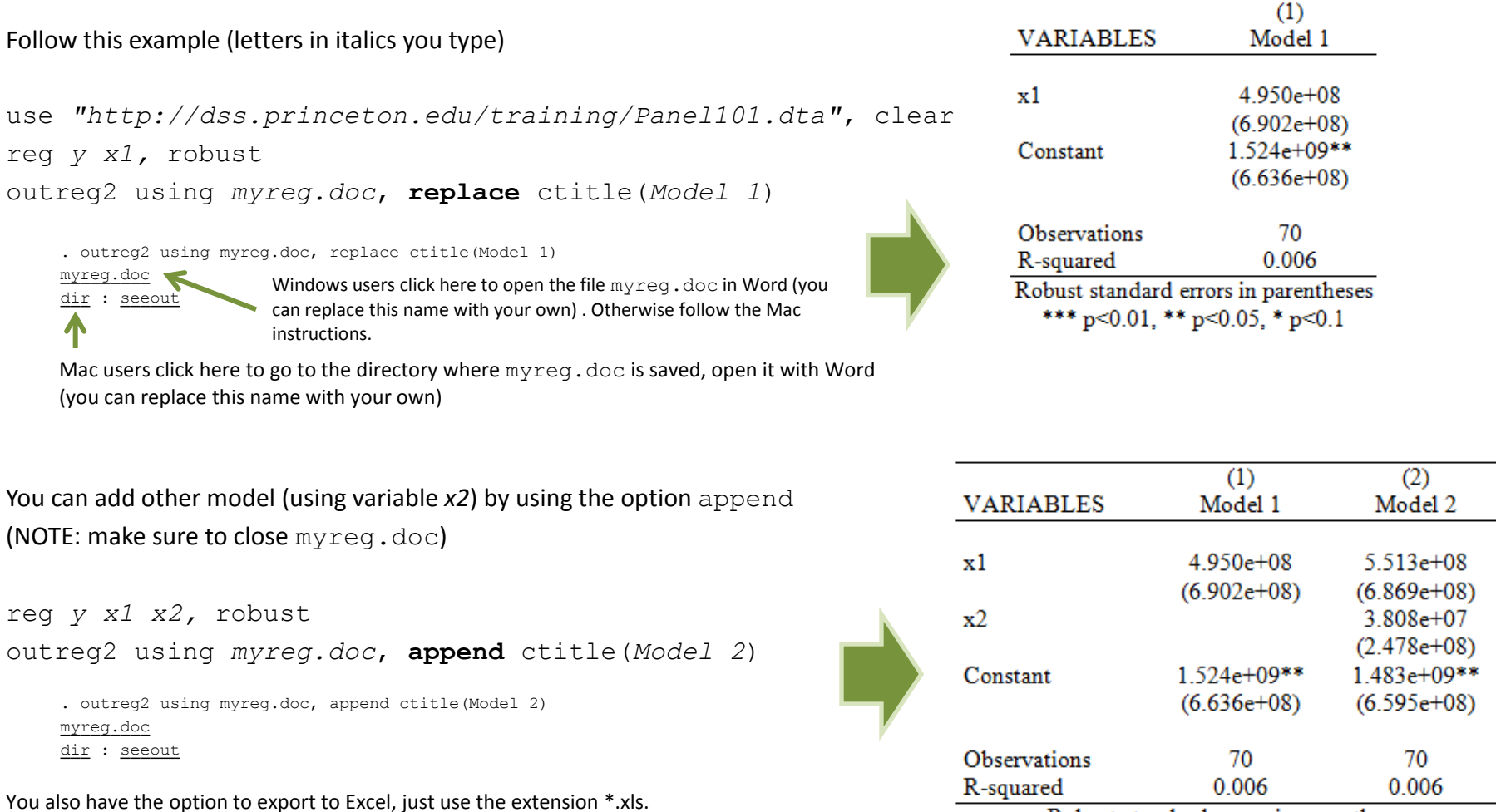

Robust standard errors in parentheses

or older versions of out reg∠, you may need to specify the option word of exce⊥ (after comma)<br>Source: Updated version shown here http://dss.princeton.edu/training/Regression101.pdf<br>
Source: Updated version shown here http

For older versions of outreg2, you may need to specify the option word or excel (after comma)

### **Linear regression: showing variable labels instead of variable names**

The command outreg2 gives you the type of presentation you see in academic papers. It is important to notice that outreg2 is not a Stata command, it is a user-written procedure, and you need to install it by typing (only the first time)

```
ssc install outreg2
                                                                                                                       (1)VARIABLES
                                                                                                                        y
Follow this example (letters in italics you type)
                                                                                             Predictor x1
                                                                                                                   4.950e + 08(6.902e+08)use "http://dss.princeton.edu/training/Panel101.dta", clear
                                                                                              Constant
                                                                                                                  1.524e+09**reg y x1, robust
                                                                                                                   (6.636e+08)outreg2 using myreg.doc, replace ctitle(Model 1) label
                                                                                             Observations
                                                                                                                        70
     . outreg2 using myreg.doc, replace ctitle(Model 1)
                                                                                             R-squared
                                                                                                                      0.006
     myreg.doc
                        Windows users click here to open the file myreg.doc in Word (you
                                                                                             Robust standard errors in parentheses
     dir : seeout
                        can replace this name with your own) . Otherwise follow the Mac 
                                                                                                *** p<0.01, ** p<0.05, * p<0.1instructions.
     Mac users click here to go to the directory where myreq.doc is saved, open it with Word
     (you can replace this name with your own)
                                                                                                               (1)(2)VARIABLES
                                                                                                                v
                                                                                                                                 \overline{\mathbf{v}}You can add other model (using variable x2) by using the option append 
                                                                                       Predictor x1
                                                                                                            4950e+085.513e+08(NOTE: make sure to close myreg.doc)
                                                                                                           (6.902e+08)(6.869e+08)Predictor x2
                                                                                                                             3.808 + 07(2.478e+08)reg y x1 x2, robust
                                                                                                                           1.483e+09**
                                                                                       Constant
                                                                                                           1.524e+09**outreg2 using myreg.doc, append ctitle(Model 2) label
                                                                                                           (6.636e+08)(6.595e+08). outreg2 using myreg.doc, append ctitle(Model 2)
                                                                                       Observations
                                                                                                                70
                                                                                                                                70
     myreg.doc
                                                                                       R-squared
                                                                                                              0.006
                                                                                                                               0.006
     dir : seeout
                                                                                              Robust standard errors in parentheses
You also have the option to export to Excel, just use the extension *.xls.
                                                                                                 *** p<0.01. ** p<0.05. * p<0.1For older versions of outreg2, you may need to specify the option word or excel (after comma)
```
### **Fixed effects regression**

### Letters in italics you type

use *"http://dss.princeton.edu/training/Panel101.dta"*, clear xtreg *y x1 x2 x3*, fe robust outreg2 using *myreg.doc*, replace ctitle(*Fixed Effects*) addtext(*Country FE, YES*)

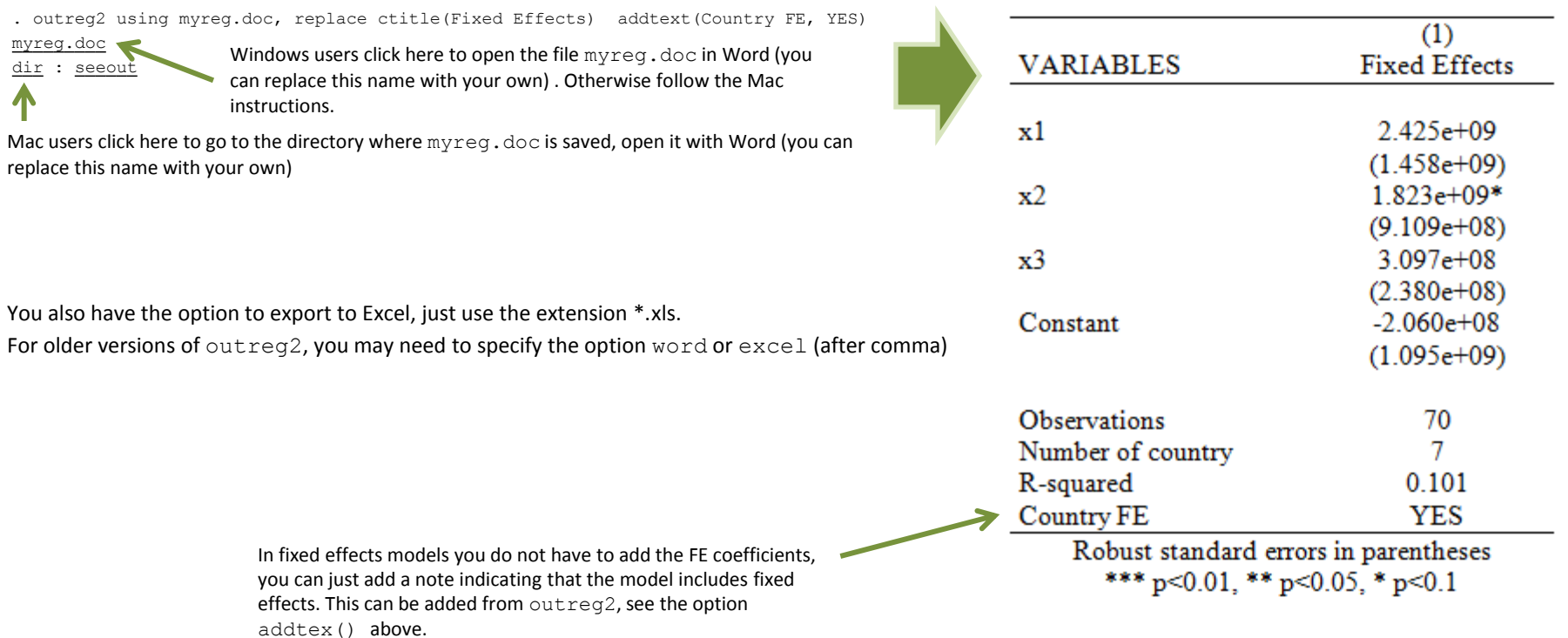

### **Fixed effects with time fixed effects**

### Letters in italics you type

use *"http://dss.princeton.edu/training/Panel101.dta"*, clear xtreg *y x1 x2 x3 i.year*, fe robust outreg2 using myreg.doc, replace ctitle(Fixed Effects) keep(x1 x2 x3) addtext(Country FE, YES, Year FE, YES)

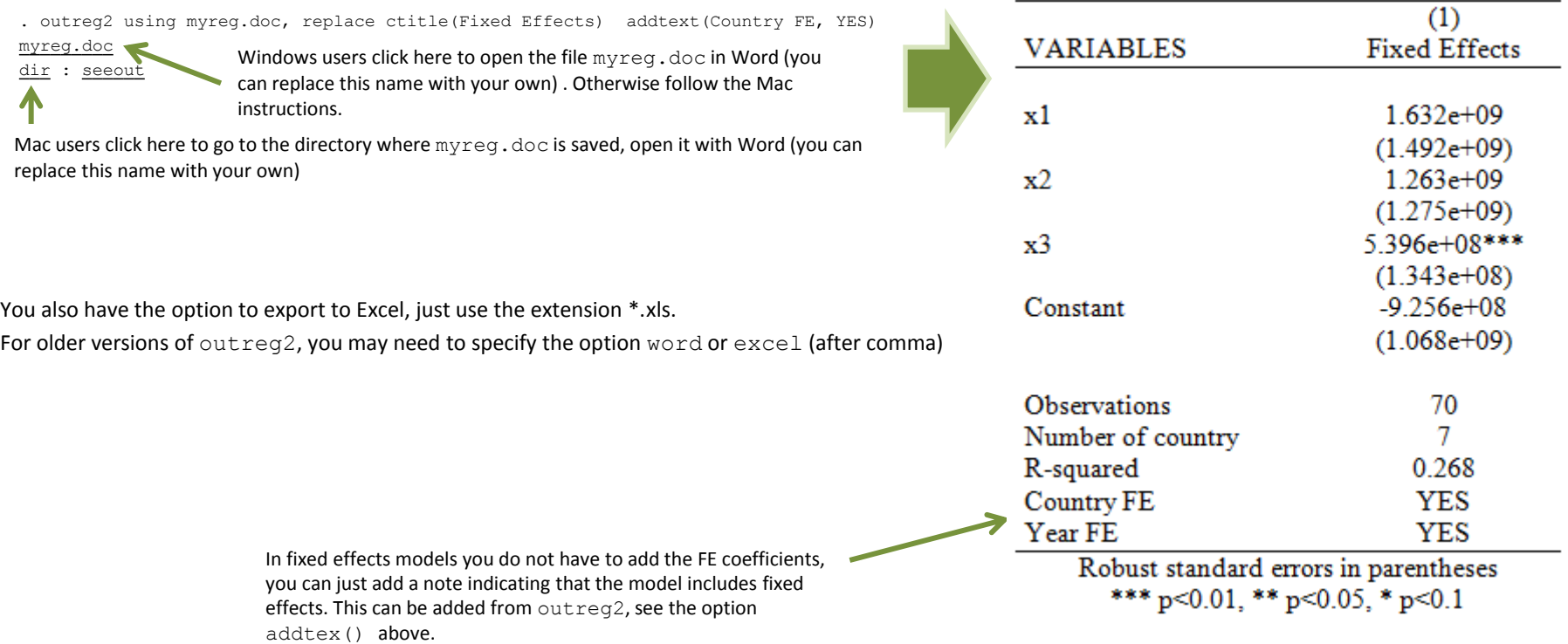

### **Comparing different linear models**

### Letters in italics you type

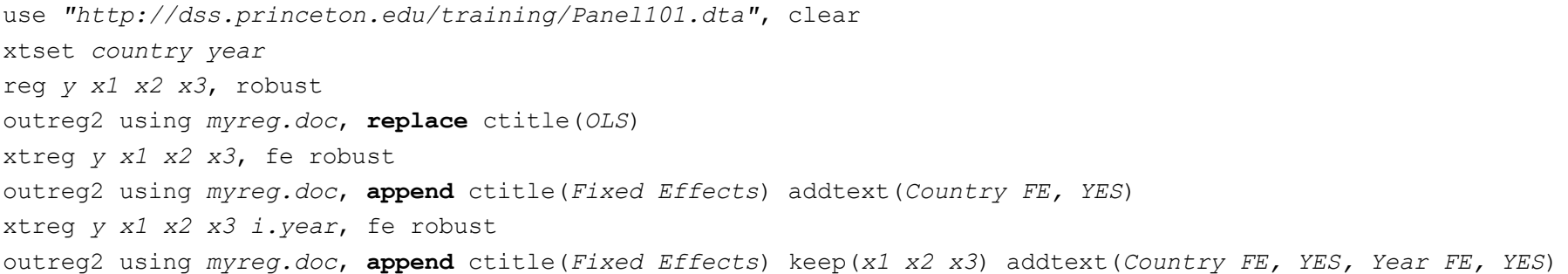

> ES, Year FE, YES) . outreg2 using myreg.doc, append ctitle(Fixed Effects) keep(x1 x2 x3) addtext(Country FE, Y

dir : seeout myreg.doc

Windows users click here to open the file

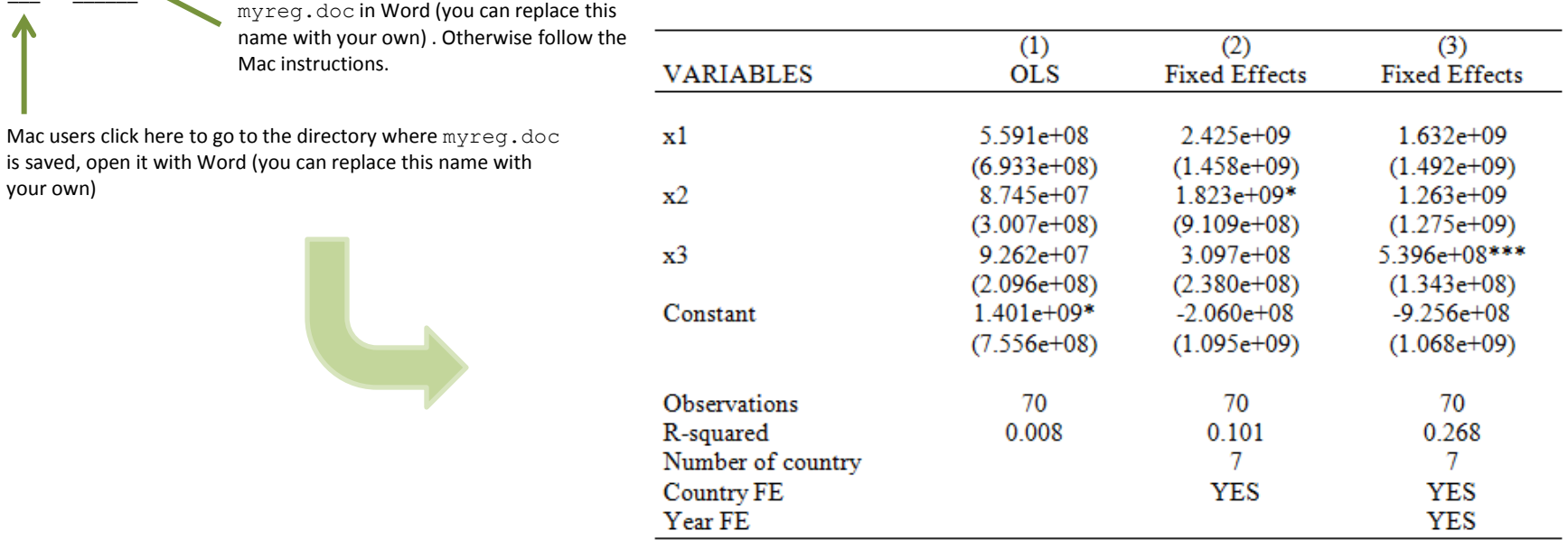

Robust standard errors in parentheses

\*\*\*  $p<0.01$ , \*\*  $p<0.05$ , \*  $p<0.1$ 

## **Regression: publishing logit/probit output (outreg2)**

You can use outreg2 for almost any regression output (linear or no linear). In the case of logit models with odds ratios, you need to add the option eform, see below

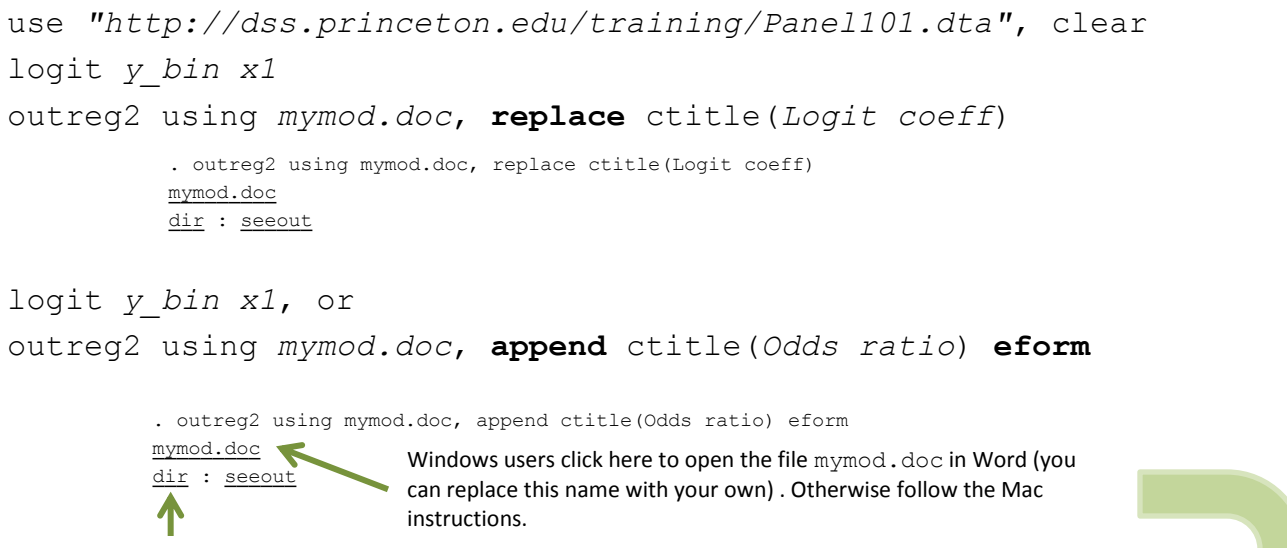

Mac users click here to go to the directory where mymod.doc is saved, open it with Word (you can replace this name with your own)

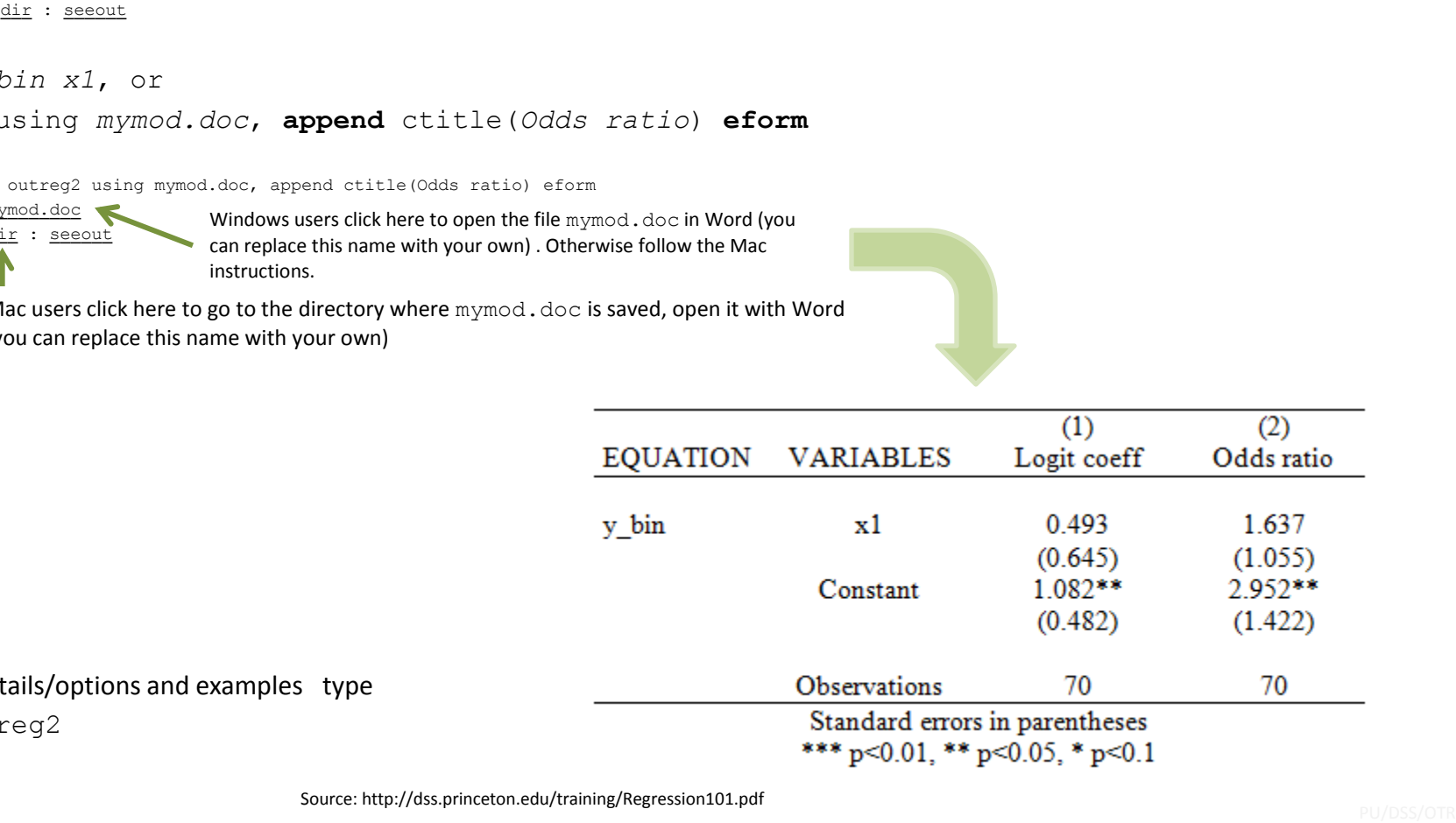

For more details/options and examples type help outreg2

## **Regression: publishing regression output (outreg2)**

For predicted probabilities and marginal effects, see the following document

<http://dss.princeton.edu/training/Margins.pdf>

### **Using outreg2 for summary statistics: all variables in dataset**

### sysuse *auto*, clear outreg2 using *x.doc*, replace sum(log)

. outreg2 using x.doc, replace sum(log)

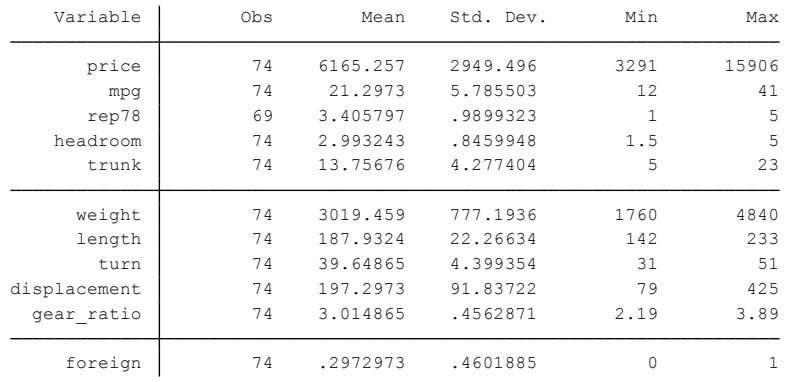

Following variable is string, not included:

dir : seeout x.doc make

Windows users click here to open the file x.doc in Word (you can replace this name with your own) . Otherwise follow the Mac instructions.

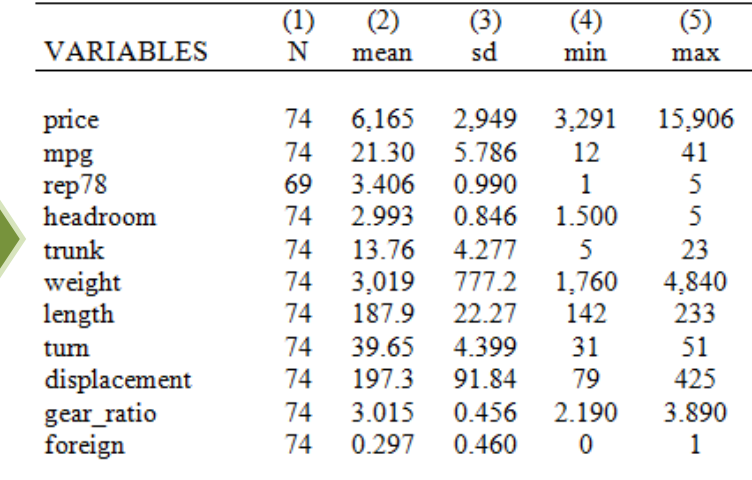

### **Using outreg2 for summary statistics: selected variables**

### sysuse *auto*, clear outreg2 using *x.doc*, replace sum(log) keep(*price mpg turn*)

. outreg2 using x.doc, replace sum(log) keep(price mpg turn)

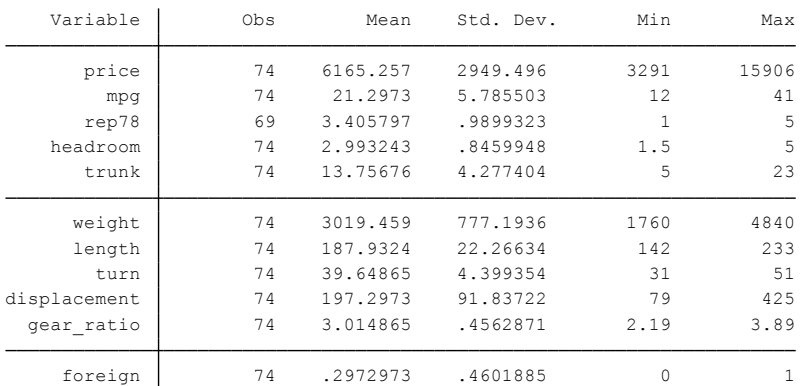

Following variable is string, not included:

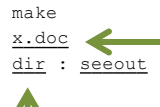

Windows users click here to open the file  $x \cdot$  doc in Word (you can replace this name with your own) . Otherwise follow the Mac instructions.

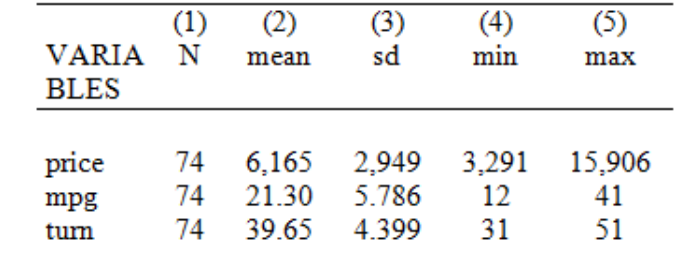

## **Using outreg2 for summary statistics: selected variables in dataset and selected statistics**

#### sysuse *auto*, clear

outreg2 using *x.doc*, replace sum(log) keep(*price mpg turn*) eqkeep(*N mean*)

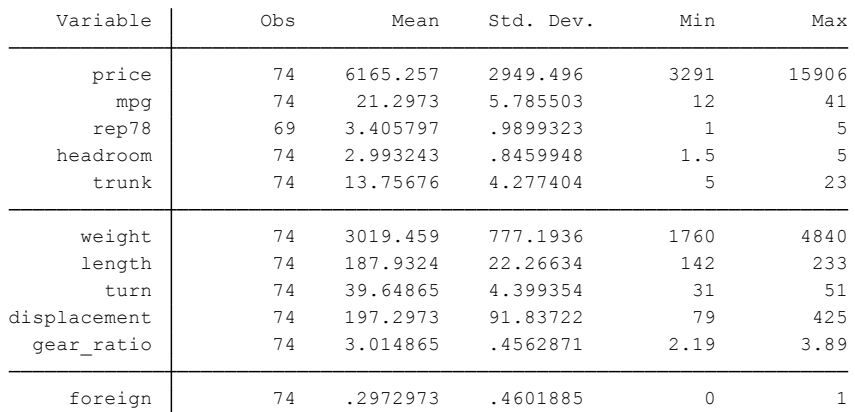

. outreg2 using x.doc, replace sum(log) keep(price mpg turn) eqkeep(N mean)

#### Following variable is string, not included:

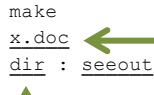

Windows users click here to open the file  $x \cdot d$  doc in Word (you can replace this name with your own) . Otherwise follow the Mac instructions.

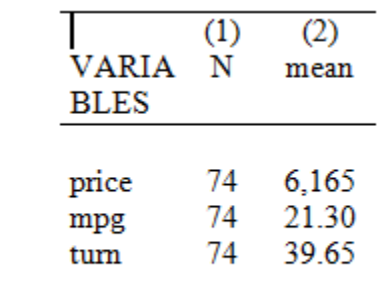

## **Using outreg2 for summary statistics: selected variables in dataset and detail statistics**

\*NOTE: The option "sum(detail)" will give all the summary statistics shown below for the selected variables but it will show in the output window results for all the variables in the dataset. This is similar to typing "summarize, detail"

sysuse *auto*, clear set more off outreg2 using *x.doc*, replace sum(detail) keep(*price mpg turn*)

Following variable is string, not included:

make

 $x.doc \leftarrow$ dir : seeout

Windows users click here to open the file  $x \cdot d$  doc in Word (you can replace this name with your own) . Otherwise follow the Mac instructions.

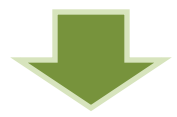

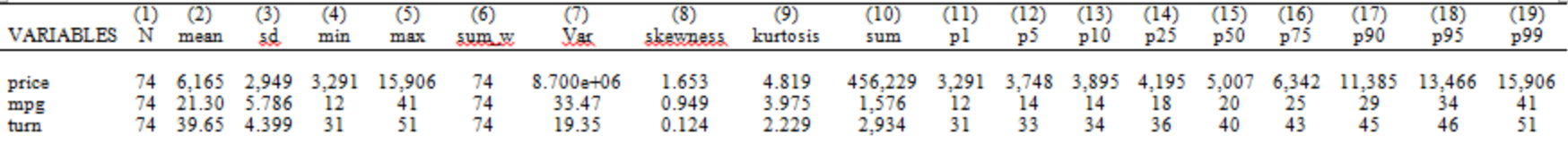

## **Using outreg2 for summary statistics: selected variables in dataset and selected detail statistics**

\*NOTE: The option "sum(detail)" will give all the summary statistics shown below for the selected variables but it will show in the output window results for all the variables in the dataset. This is similar to typing "summarize, detail" \* The option "p50" gives the median

sysuse *auto*, clear

set more off

outreg2 using *x.doc*, replace sum(detail) keep(*price mpg turn*) eqkeep(*N mean p50*)

#### Following variable is string, not included:

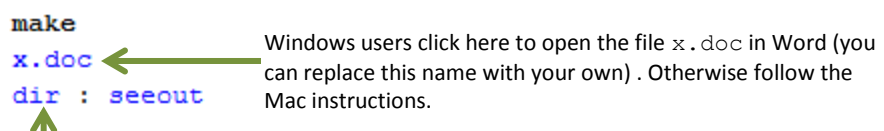

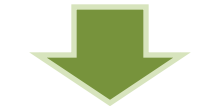

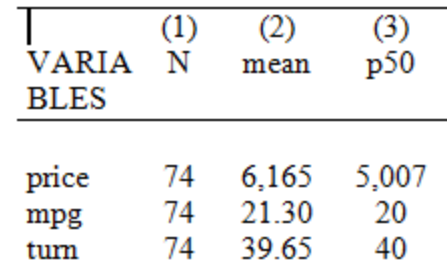

## **Using outreg2 for summary statistics: by group, selected variables in dataset and detail statistics**

\*NOTE: You need to specify either keeping statistics (eqkeep) and droping variables (drop) or viceversa. You can't specify eqkeep() and keep() at the same time

sysuse *auto*, clear

set more off

bysort *foreign*: outreg2 using *x.doc*, replace sum(log) eqkeep(*N mean*) drop(*make rep78 headroom trunk weight length displacement gear\_ratio*)

Following variable is string, not included:

make

 $x.doc \le$ dir : seeout Windows users click here to open the file  $x \cdot d$  doc in Word (you can replace this name with your own) . Otherwise follow the Mac instructions.

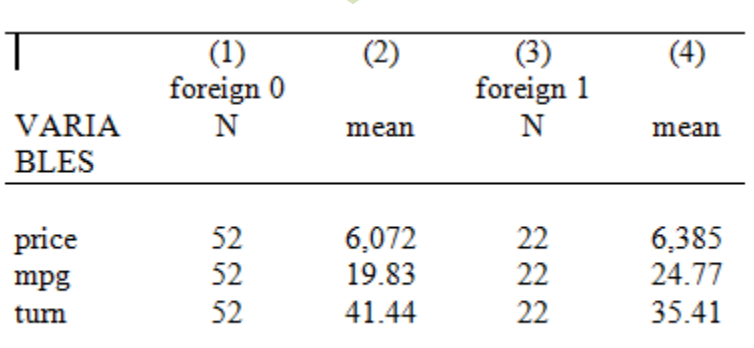

### **Using outreg2 for frequencies**

sysuse *auto*, clear

outreg2 *foreign* using *x.doc*, replace cross

. outreg2 mileage foreign using x.doc, replace cross  $x.doc \leftarrow$ Windows users click here to open the file  $x$ . doc in Word (you dir : seeout can replace this name with your own) . Otherwise follow the Mac instructions.

Mac users click here to go to the directory where  $x$ .  $doc$  is saved, open it with Word (you can replace this name with your own)

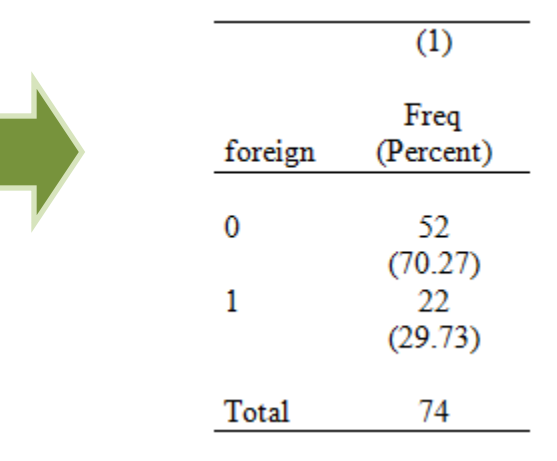

For more details on what are frequencies and how to interpret the table see: <http://dss.princeton.edu/training/StataTutorial.pdf>

### **Using outreg2 for crosstabs**

\*Taken from outreg2's help file. It can report only column percents.

sysuse *auto*, clear egen *mileage*=cut(mpg), group(*10*) outreg2 *mileage foreign* using *x.doc*, replace cross

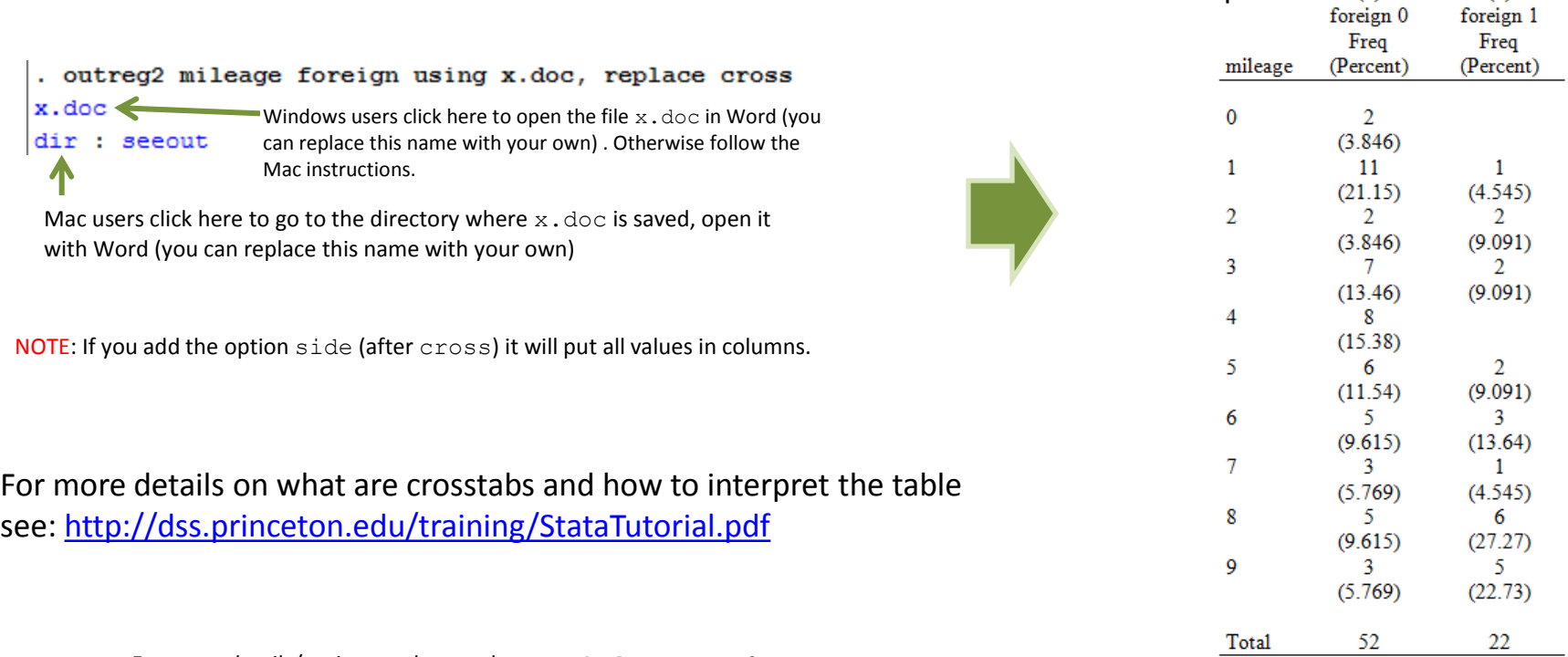

 $(1)$ 

 $(2)$ 

*OTR* For more details/options and examples type help outreg2